## AvediaStream® 94-series Media Players Quick Start Guide

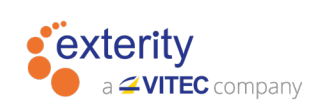

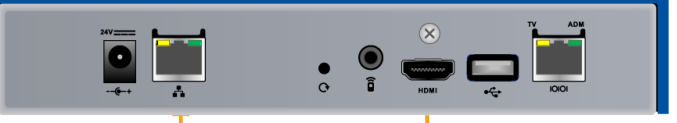

गिडा

## ШШ

Connect the media player to the network Speed" or "Certified Premium" HDMI Using a network using a network cable. (If you don't have vertical premium cable. Power over Ethernet, use a network cable and the Exterity avply-psu-## external power adaptor.) The media player starts displaying the first channel in the channel list after a couple of minutes.

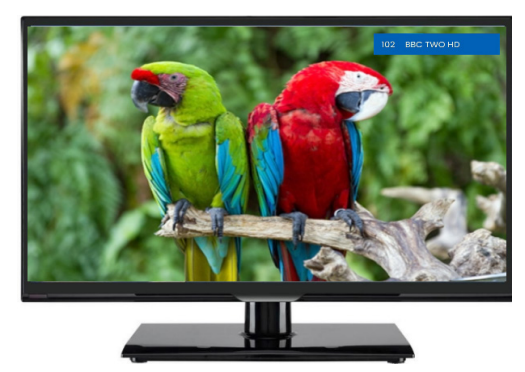

(ArtioSign and ArtioGuest users) Locate the device's MAC address on the underside of the box, or using the IR remote control press i,1,0,2,4 then OK to display device details. Using the AvediaServer Site Manager application, use the search bar to locate the media player using its MAC address. Click the pencil icon to change its name and location to make the device easier to find in the list. 3<br>
ArtioSign and ArtioGuest users) Locate the<br>
device's MAC address on the underside

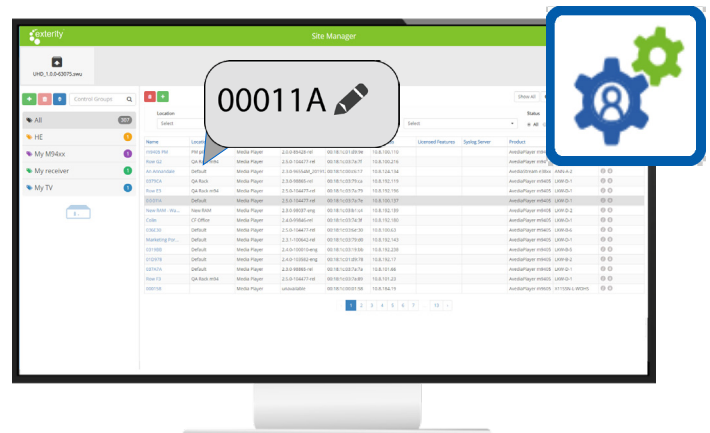

94-series Media Player

1|

Connect the media player to a display using a "Premium High<br>Speed" or "Certified Premium" HDMI

## **Display**

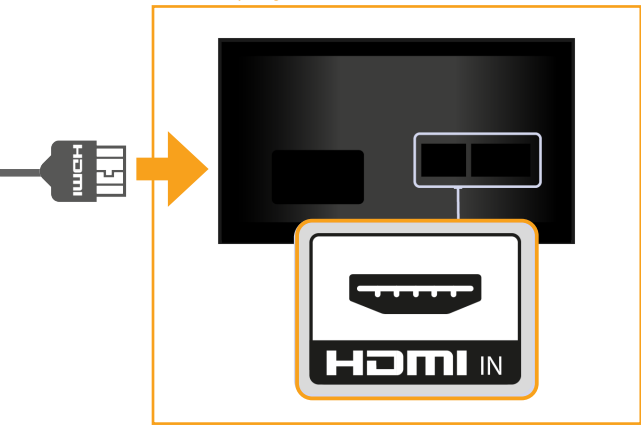

Open the AvediaServer Smart Control application. In the top left, click the green Smart Control icon, then select either the ArtioSign or ArtioGuest icon. The media player appears in the device list. Drag the required playlist/ campaign or portal onto the media player to view it on the attached display.

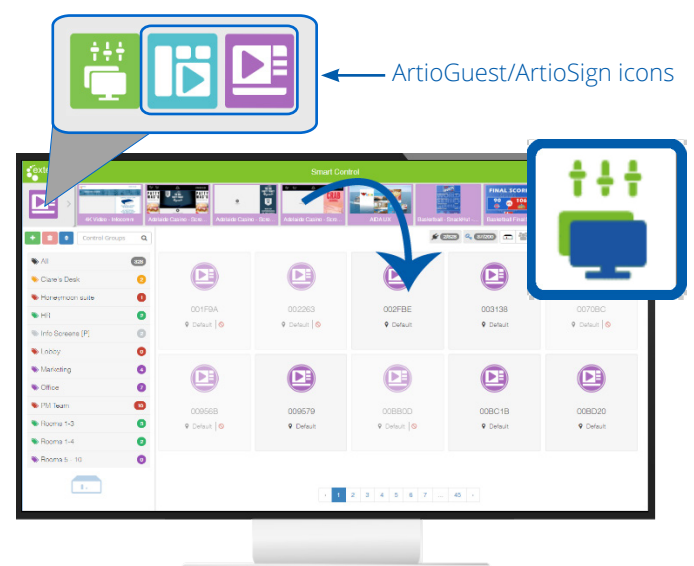

V3.2 06| 2021

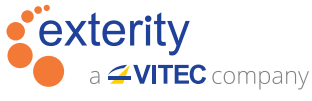

UK Headquarters +44 (0) 1383 828 250 Singapore

+65 3157 9352

Australia  $+61(0)$  2905 61199 South Africa

e: info@exterity.com w: www.exterity.com

+27 (0) 11 469 0465

Europe +33 (0) 3 52 84 01 23

+971 (4) 447 0604

+966 (11) 834 3530 United Arab Emirates United States of America

Saudi Arabia

+1 201 580 2130

© 2021 Exterity Ltd. All rights reserved. The Exterity logo, ArtioGuest, ArtioSign, AvediaServer and AvediaStream are trademarks or registered trademarks of<br>Exterity Ltd. The information and specification are subject to change without<br>prior notice. Exterity tries to ensure that all information in this doc

**AVIXA** 

CTS RU Provider